Dipl.-Ing. Sven Hohenstern

# Aluminium-Trägersysteme nach EC 9

Leistungsbeschreibung der Module

# S325.de Aluminium-Durchlaufträger, Querschnittsnachweise U355.de Aluminium-Durchlaufträger, Querschnitts- und Stabilitätsnachweise P200.de Aluminium-Profile erzeugen

Durchlaufträger aus Aluminium kommen mittlerweile in den verschiedensten Anwendungsgebieten zum Einsatz. Aufgrund seiner guten Verformbarkeit finden neben Normprofilen vor allem auch für den jeweiligen Einsatzzweck optimierte Sonderprofile (Strangpressprofile) – wie beispielsweise Fenster- oder Balkonprofile – ihre Anwendung.

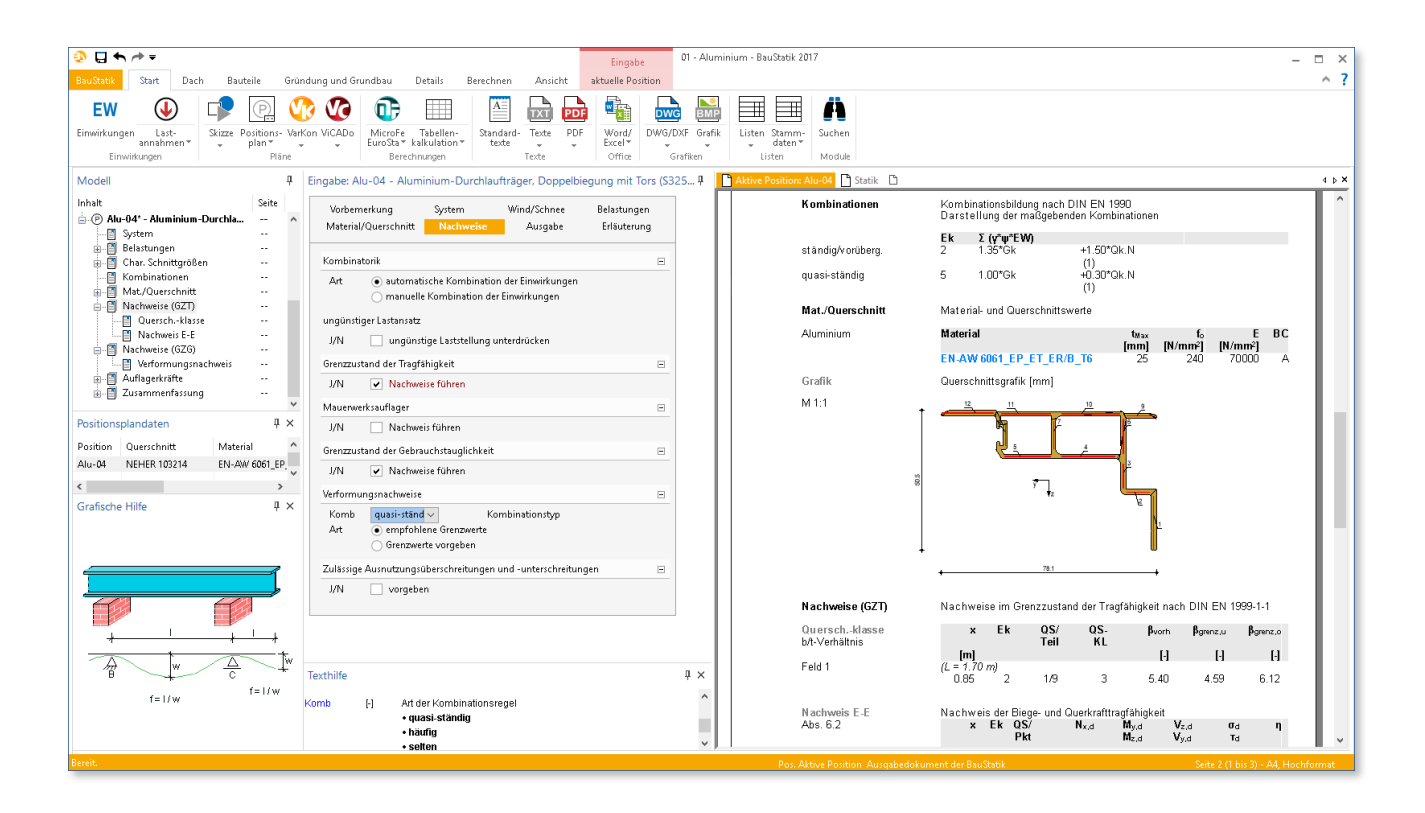

# Einleitung

Der Werkstoff Aluminium hat sich aufgrund spezieller Vorteile gegenüber Baustahl in einigen Anwendungsgebieten etabliert. Neben seinem günstigen Verhältnis von Festigkeit zu Dichte und der guten Korrosionsbeständigkeit eröffnen sich vor allem wegen seiner nahezu unbegrenzten Verformbarkeit Möglichkeiten, für den jeweiligen Anwendungsfall optimierte Trägerquerschnitte herstellen zu können.

Mit den beiden neuen BauStatik-Modulen S325.de und U355.de können Durchlaufträger aus Aluminium berechnet und nach EC 9, Teil 1-1 [3] nachgewiesen werden. Zusätzlich steht das ProfilMaker-Modul P200.de zur Verfügung, um beliebig geformte Querschnittsprofile zu erzeugen und für die Verwendung innerhalb der Träger-Module bereit zu stellen.

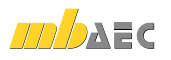

Die nachfolgenden Angaben beziehen sich auf beide Träger-Module S325.de und U355.de. Zusätzliche Leistungsmerkmale von U355.de werden gesondert erwähnt.

# System

Im Kapitel "System" werden alle erforderlichen Eingaben getroffen, um das statische System des Bauteils zu definieren. Im Wesentlichen handelt es sich hierbei um die Feldlängen, die Lagerungsbedingungen und ggf. die Gelenkdefinitionen.

#### **Feldlängen**

Es sind Ein- und Mehrfeldträger mit ggf. zusätzlichen Kragarmen möglich. Die eingegebenen Feldlängen entsprechen den Stützweiten im statischen System.

#### **Auflager**

Mit der Definition der Auflagerbreite kann für jedes Lager getrennt ermittelt werden, wie groß dessen Aufstandsfläche und damit die vorhandene Flächenpressung ist.

Standardmäßig wird an jedem Auflager eine unverschiebliche Lagerung in horizontaler y- und vertikaler z-Richtung angenommen. Zusätzlich wird jeweils eine Gabellagerung zur Aufnahme von Torsionsbeanspruchungen angesetzt.

Abweichend hiervon lassen sich die Auflagerbedingungen für jedes Auflager auch separat anpassen. Neben elastischen Auflagerdefinitionen durch Angabe von Translationsund/oder Rotationsfedersteifigkeiten (getrennt nach y- und z-Richtung) kann auch je Auflager eine Wölbbehinderung des Querschnitts aktiviert werden. Zusätzlich kann die Lage eines Lagers (y / z) definiert werden.

#### **Gelenke**

Momentengelenke können an beliebigen Stellen im Träger platziert werden. Eventuell eingegebene Kinematiken werden dabei vom Programm erkannt.

# Belastungen

## **Eigengewicht**

Das Eigengewicht des Trägers lässt sich automatisch ermitteln.

# **Wind / Schnee**

Für Wind- und Schneelasten steht eine Übernahmefunktion aus dem Modul "S031.de Wind- und Schneelasten" zur Verfügung. Dort kann das Bauteil im Baukörper mit seinen Einzugsflächen definiert werden. Die Lastanteile aus Wind und Schnee werden dann automatisch übergeben.

### **Lasteingabe**

Zur Eingabe sonstiger Lasten stehen u.a. Gleichlasten, Trapezlasten, Einzellasten und Einzelmomente zur Verfügung. Die Lasten werden für die vertikale und horizontale Richtung getrennt definiert.

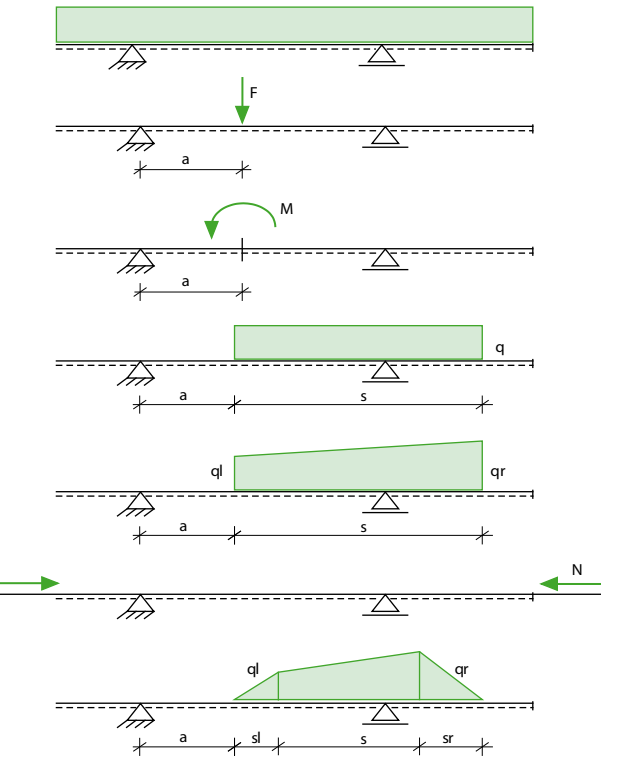

*Bild 1. Belastungsarten*

Der Lastangriff der definierten Lasten ist vom Anwender festzulegen. Als mögliche Lastangriffsstellen stehen folgende zur Auswahl:

- Schubmittelpunkt
- Linker bzw. oberer Rand
- Rechter bzw. unterer Rand
- Profilschwerpunkt
- Eingabe eines Abstandes zum Schubmittelpunkt

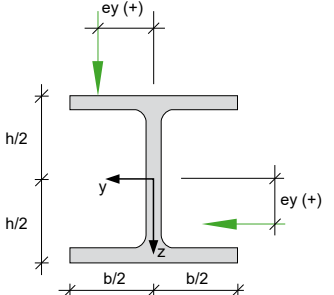

*Bild 2. Lastexzentrizitäten*

Die aus dem Angriffspunkt der Last resultierende Zusatzbeanspruchung (Torsion) wird programmseitig automatisch berücksichtigt. Zusätzlich können Normalkräfte (Zug oder Druck) konstant über beliebige Felder definiert werden. Der Angriffspunkt der Normalkraft wird im Schwerpunkt des Querschnitts angenommen.

# **Lastabtrag**

Weiterhin kann der Lastabtrag aus allen Modulen, die den Lastabtrag unterstützen, genutzt werden. Innerhalb dieser Funktionalität müssen keine Einwirkungen ausgewählt werden, da sie automatisch von der liefernden Position übernommen werden. Durch diese Verknüpfung werden die übergebenen Lasten automatisch aktualisiert, sobald sich ein lastbringendes Modul ändert.

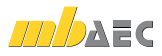

# Material / Querschnitt

#### **Festigkeitsklasse**

Als Werkstoffe stehen alle Aluminiumknetlegierungen für Strangpressprofile, stranggepresste Rohre und Stangen und gezogene Rohre nach EC 9, Teil 1-1 [3], Tabelle 3.2b zur Verfügung. Alle benötigten Materialkennwerte (Festigkeiten, Beulklasse, etc.) dieser Werkstoffe sind in den mb-Stammdaten hinterlegt.

Darüber hinaus ist es möglich, in den Büro- und/oder Projekt-Stammdaten weitere Aluminiumknetlegierungen manuell anzulegen.

#### **Festigkeitsabminderung**

Die nach [3], Kap. 3.2.2 empfohlene Festigkeitsabminderung bei Nutzungstemperaturen zwischen 80 °C und 100 °C kann optional aktiviert werden. Die charakteristischen Festigkeitswerte (bspw. *f*o) werden bei der Nachweisführung dementsprechend reduziert und es erfolgt eine Interpolation zwischen den Beulklassen A und B.

#### **Querschnitt**

Als Querschnittsformen stehen verschiedene Normprofile aus Aluminium zur Auswahl. Diese sind wiederum in den

Stammdaten hinterlegt. Innerhalb dieser Profilreihen können weitere Querschnitte vom Anwender ergänzt werden.

Desweiteren sind auch beliebige ungeschweißte Querschnittsformen möglich. Diese werden als sogenannte "Komplexprofile" erzeugt, gespeichert und nachgewiesen. Hierzu ist das ProfilMaker-Modul P200.de erforderlich, vgl. folgendes Kapitel "Beliebige Querschnitte".

# Beliebige Querschnitte

Um einen Aluminium-Träger mit einem beliebigen ungeschweißten Querschnittsprofil mit S325.de bzw. U355.de berechnen und nachweisen zu können, ist dieses Aluminium-Profil zunächst mit dem ProfilMaker-Modul P200.de zu definieren.

#### **Eingabe Profilquerschnitt**

Neben verschiedenen Normquerschnitten, Standard-Profilformen und geometrischen Elementen, aus denen neue Querschnittsprofile zusammengesetzt werden können, ist vor allem die Möglichkeit hilfreich, ein Querschnittsprofil aus einer DXF- oder DWG-Datei, wie sie von verschiedenen Profil-Herstellern angeboten wird, automatisch erzeugen zu können.

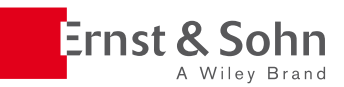

Konrad Bergmeister, Frank Fingerloos, Johann-Dietrich Wörner (Hrsg.) **Beton-Kalender 2017** Schwerpunkte: Spannbeton, Spezialbetone 2016. ca. 1100 S.

ca. € 174,–\* Fortsetzungspreis: € 154,–\* ISBN: 978-3-433-03123-0 Auch als **Bbook** erhältlich

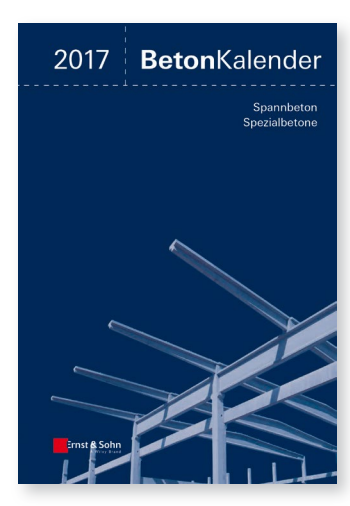

# **Jetzt vom Fortsetzungspreis profitieren\*\***

#### **Online Bestellung: www.ernst-und-sohn.de**

## **Ernst & Sohn**

Verlag für Architektur und technische Wissenschaften GmbH & Co. KG

**Schwerpunkte: Spannbeton, Spezialbetone**

Dieser Beton-Kalender vereinigt Beiträge zum klassischen Stahlbetonbau und Spannbetonbau mit den Grundlagen für Sonderbetone für spezielle Anwendungen und Anforderungen, wie z. B. hohe Duktilität, erhöhten Brandschutz, hohe gestalterische Ansprüche oder Schutz gegen schädigende Alkalireaktion im Beton zur Verhinderung von Quelldruck.

In bewährter Weise wird die Eurocode-Kommentierung in Kurzfassungen fortgeführt.

Der Beton-Kalender 2017 ist eine besondere Fundgrube für Ingenieure in Planungsbüros und in der Bauindustrie.

Kundenservice: Wiley-VCH Boschstraße 12 D-69469 Weinheim

Tel. +49 (0)6201 606-400 Fax +49 (0)6201 606-184 service@wiley-vch.de

\* Der €-Preis gilt ausschließlich für Deutschland. Inkl. MwSt. zzgl. Versandkosten. Irrtum und Änderungen vorbehalten. 1132116\_dp \*\* Bei Bestellung zum günstigeren Fortsetzungspreis lassen wir Ihnen automatisch die neuste Ausgabe jedes Jahr zukommen. Kündigung jederzeit möglich.

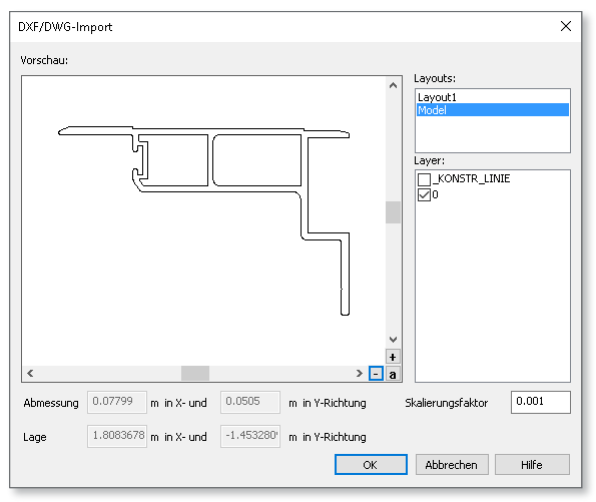

*Bild 3. Import einer DXF-Datei*

Zunächst ist eine DXF/DWG-Folie mit der entsprechenden Datei anzulegen und per Skalierungsfaktor in den Positionseigenschaften korrekt zu skalieren. Anschließend lässt sich per Polygoneingabe mit der Eingabeoption "Polygon aus Geometrie erkennen" die Kontur des Profils mit einem Mausklick abgreifen und ein neuer Profilquerschnitt erzeugen. Auf die gleiche Weise lassen sich Öffnungen eingeben.

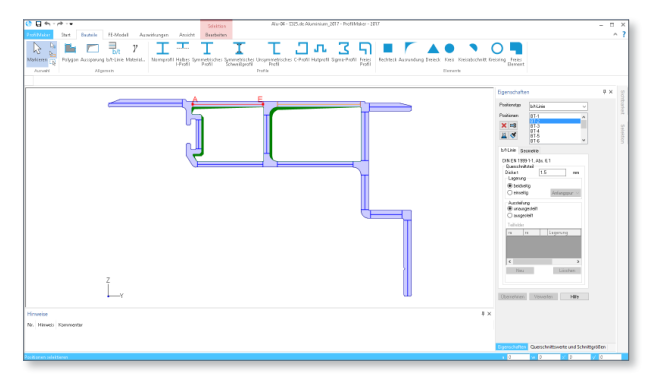

*Bild 4. Profil inkl. b/t-Linien, mit Hilfe von DXF-Folie erzeugt*

#### **Eingabe b/t-Linie**

Um in dem verwendeten BauStatik-Modul (S325.de, U355.de) eine Querschnittsklassifizierung durchführen zu können, sind alle beulgefährdeten Querschnittsteile mit einer sog. "b/t-Linie" zu versehen, damit deren Querschnittsklasse bestimmt werden kann. Über die b/t-Linie werden neben dem b/t-Verhältnis auch Lagerung (beidseitig oder einseitig, d.h. auskragend) und Aussteifung (unausgesteift oder beliebige Anzahl von Aussteifungen) des Querschnittsteils gemäß EC 9, Teil 1-1 [3], Bild 6.1 definiert (siehe Bild 5).

Bei ausgesteiften Querschnittsteilen ist zusätzlich das gesamte Querschnittsteil durch Angabe der Lage der jeweiligen Steife in einzelne Teilfelder zu unterteilen, da die Querschnittsklasse sowohl für das ausgesteifte Querschnittsteil als auch für jedes (unausgesteifte) Teilfeld ermittelt werden muss. Für ausgesteifte Querschnittsteile erfolgt jeweils eine Ermittlung der elastischen Beulspannung, damit der Schlankheitsparameter *β* nach [3], Kap. 6.1.4.3 (3), Gl. (6.8) berechnet werden kann.

Verzichtet der Anwender auf die Anordnung von b/t-Linien, erfolgt programmseitig keine Querschnittsklassifizierung; der Querschnitt wird dann ohne weitere Überprüfung als Querschnittsklasse 3 angenommen und nachgewiesen.

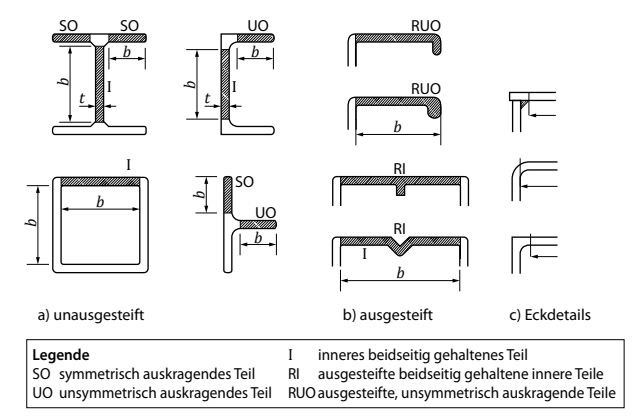

*Bild 5. Grundtypen von Querschnittsteilen ([3], Bild 6.1)*

#### **Export Profil**

Nach der Generierung und Berechnung des Profilquerschnitts ist dieser in die Projekt-Stammdaten zu exportieren, damit er für die Verwendung in der BauStatik zur Verfügung steht.

# Nachweise

Die DIN EN 1990 [1] "Grundlagen der Tragwerksplanung", die DIN EN 1991 [2] "Einwirkungen auf Tragwerke" und die DIN EN 1999 [3] "Bemessung und Konstruktion von Aluminiumtragwerken" bilden zusammen mit dem jeweiligen Nationalen Anhang die Grundlage zur Bemessung und Konstruktion für Aluminiumbauten.

#### **Kombinatorik**

Die Bildung der maßgebenden Einwirkungskombinationen wird entweder automatisch gemäß EC 0 [1] vorgenommen oder kann mit Hilfe von Einwirkungsmustern und definierten Einwirkungskombinationen manuell beeinflusst werden.

### **Grenzzustand der Tragfähigkeit**

Der Nachweis im Grenzzustand der Tragfähigkeit erfolgt nach der Elastizitätstheorie (Verfahren el-el) entsprechend der elastischen Beanspruchbarkeit gemäß EC 9, Teil 1-1 [3], Kap. 6.2.1 (5). Mit diesem Verfahren sind beliebige Querschnittsformen nachweisbar. Zudem können auch die Auswirkungen aus Wölbkrafttorsion im Querschnittsnachweis berücksichtigt werden.

Der Nachweis erfolgt für die Querschnittsklassen 1 bis 3. Vor der Nachweisführung wird automatisch eine Querschnittsklassifizierung gemäß [3], Kap. 6.1.4 durchgeführt, um schlanke Querschnitte der Klasse 4, bei denen örtliches Beulen vor Erreichen der 0,2%-Dehngrenze in einem oder mehreren Teilen des Querschnitts auftreten kann, zu erkennen. Für beliebige Querschnittsprofile sind für diese zuvor entsprechende b/t-Linien im ProfilMaker zu definieren; für die Normprofile aus den Stammdaten ist dies nicht erforderlich.

Schnittgrößen, Verformungen und Auflagerkräfte werden nach Theorie I. Ordnung berechnet. Zusätzlich erfolgt im Modul U355.de eine Berechnung nach Theorie II. Ordnung unter Berücksichtigung der Einflüsse der Tragwerksverformung. Unter Ansatz von entsprechenden Imperfektionen ist somit in U355.de mit den Schnittgrößen nach Theorie II. Ordnung der Nachweis der Stabilität des Bauteils gemäß [3], Kap. 5.2.2 (5) a) möglich.

Um den Stabilitätsnachweis in U355.de möglichst realitätsnah abzubilden, lassen sich zusätzliche Halterungen des Trägers bei einer Berechnung nach Theorie II. Ordnung berücksichtigen. Entweder kann eine Halterung des Druckgurtes durch Trapezbleche angesetzt werden oder es lassen sich Halterungen entlang des Trägers (an verschiedenen Querschnittspunkten, getrennt nach y- und z-Richtung) und/oder eine Einspannung um die x-Achse definieren. Dabei sind punktuelle oder kontinuierliche und/oder elastische Definitionen möglich.

## **Grenzzustand der Gebrauchstauglichkeit**

Nach [3], Kap. 7.2.1 sollen die Grenzwerte der vertikalen Durchbiegung für jedes Projekt bestimmt und mit dem Auftraggeber abgestimmt werden. Die empfohlenen Werte der Verformungen sind programmseitig vorbelegt. Die Werte können aber durch eigene Verformungsrestriktionen ersetzt werden. Beim Gebrauchstauglichkeitsnachweis werden die vorhandenen vertikalen Durchbiegungen den zulässigen Werten gegenübergestellt.

# Ausgabe

Es wird eine vollständige und übersichtliche Ausgabe zur Verfügung gestellt. Durch die Auswahl verschiedenster Ausgabeoptionen bis hin zur De-/Aktivierung ganzer Ausgabekapitel lässt sich der Umfang der Ausgabe den unterschiedlichsten Anforderungen flexibel anpassen.

Dipl.-Ing. Sven Hohenstern mb AEC Software GmbH mb-news@mbaec.de

# Literatur

- [1] DIN EN 1990: Eurocode: Grundlagen der Tragwerksplanung; Deutsche Fassung EN 1990:2002 + A1:2005 + A1:2005/ AC:2010. Ausgabe Dezember 2010. Beuth Verlag.
- [2] DIN EN 1991-1-1: Eurocode 1: Einwirkungen auf Tragwerke – Teil 1-1: Allgemeine Einwirkungen auf Tragwerke – Wichten, Eigengewicht und Nutzlasten im Hochbau; Deutsche Fassung EN 1991-1-1:2002 + AC:2009. Ausgabe Dezember 2010. Beuth Verlag.
- [3] DIN EN 1999-1-1: Eurocode 9: Bemessung und Konstruktion von Aluminiumtragwerken – Teil 1-1: Allgemeine Bemessungsregeln; Deutsche Fassung EN 1999-1-1:2007 + A1:2009 + A2:2013. Ausgabe März 2014. Beuth Verlag.

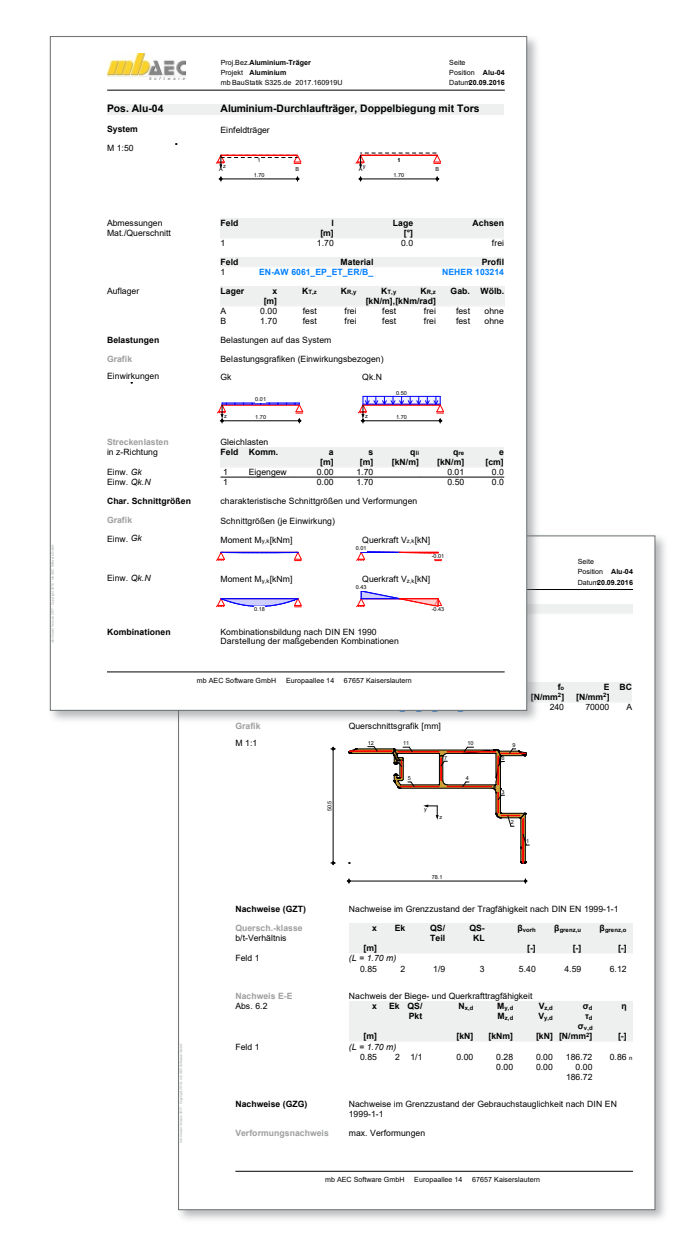

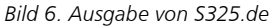

# **!** Aktuelle Angebote

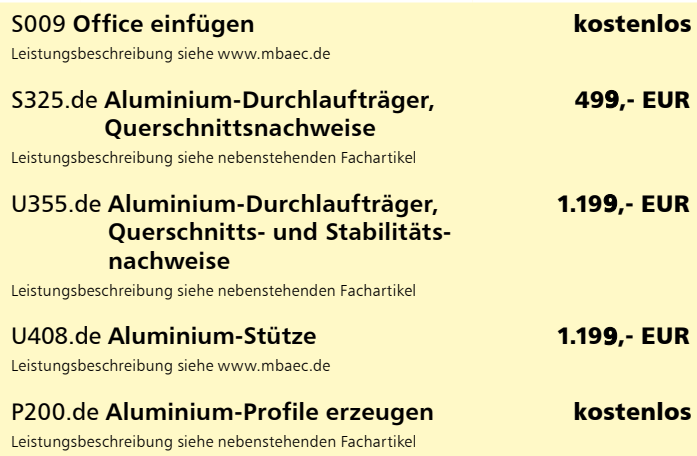

Es gelten unsere Allgemeinen Geschäftsbedingungen. Änderungen und Irrtümer vorbehalten. Alle Preise zzgl. Versandkosten und MwSt. – Hardlock für Einzelplatzlizenz je Arbeitsplatz erforderlich (95,- EUR). Folgelizenz-/Netzwerkbedingungen auf Anfrage. – Stand: Januar 2020 Unterstütztes Betriebssystem: Windows 10 (64)

Preisliste: www.mbaec.de